## High Performance Computing Cluster Basic course

#### Jeremie Vandenplas, Gwen Dawes

8 May 2019

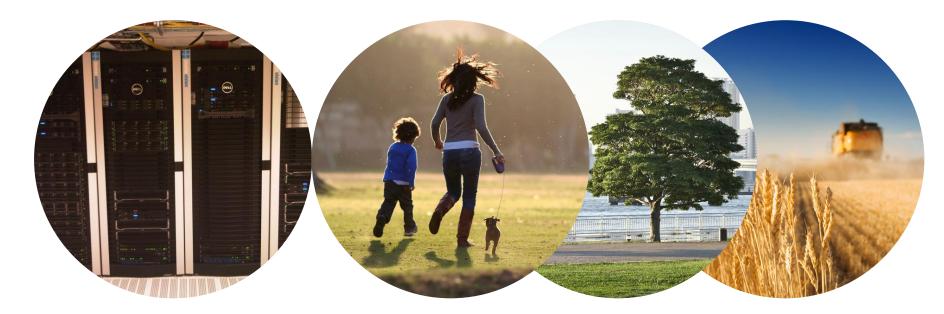

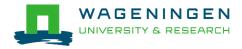

## Outline

- Introduction to the HPC Anunna
- Some "advanced" tools in Unix/Linux
- Submitting and monitoring basic jobs on Anunna

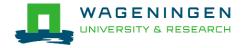

#### Introduction to the HPC Anunna

Jeremie Vandenplas, Gwen Dawes

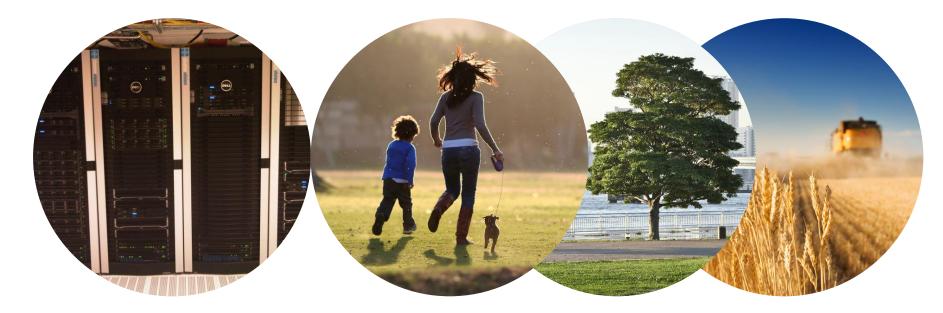

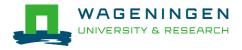

## Outline

- Some definitions
- Description of the HPC Anunna

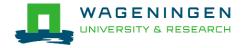

High performance computing cluster

• Group of interconnected computers (node) that work together and act like a single system

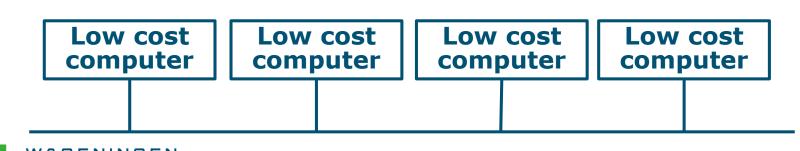

5

High performance computing cluster

- Group of interconnected computers (node) that work together and act like a single system
- CPU (Central processing unit)
  - Component within a computer that carries out the instructions of a computer program

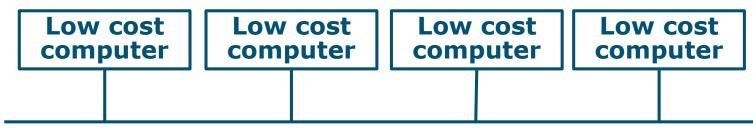

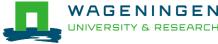

High performance computing cluster

- Group of interconnected computers (node) that work together and act like a single system
- CPU (Central processing unit)
  - Component within a computer that carries out the instructions of a computer program
- Core
  - Processing unit which reads and executes program instructions

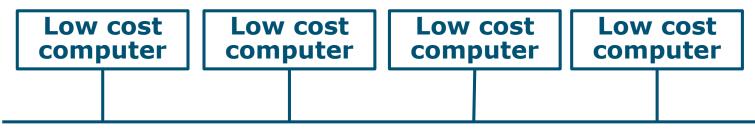

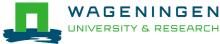

# ANUNNA

#### 

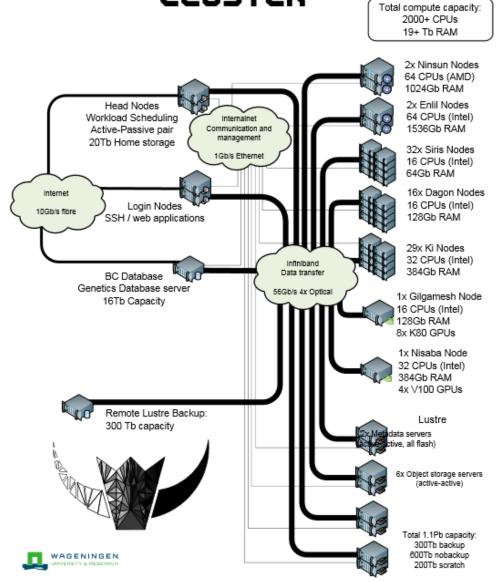

WAGEN

UNIVERSITY &

## HPC Anunna

- 48 Computes nodes
  - 16 cores (Intel), 64 GB or 128 GB RAM
- 29 Computes nodes
  - 32 cores (Intel), 328 GB RAM
- 2 Fat nodes
  - 64 cores (AMD), 1 TB RAM
- 2 Fat nodes
  - 64 cores (Intel), 1.5 TB RAM
- 4x GPU nodes
  - NVIDIA Tesla V10
- 1000 TB Lustre parallel file system (15 GB/s)

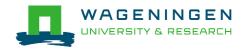

## HPC Anunna – main storage

#### Home directory

- /home/[partner]/[username]
- Directory where you are after logon
- Quota of 200GB soft (210GB hard)

#### Archive

- /archive/[partner]/[username]
- Cheap
- Only for storage and for WUR

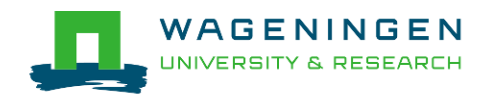

## HPC Anunna – main storage

Lustre filesystem (faster storage)

- backup
  - /lustre/backup/[partner]/[unit]/[username]
  - Extra cost for backup
- nobackup
  - /lustre/nobackup/[partner]/[unit]/[username]
  - Some costs
- scratch
  - /lustre/scratch/[partner]/[unit]/[username]
  - Free
  - Regularly cleaned up

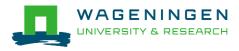

## HPC Anunna – "rules"

#### Home

- Jobscripts
- Small datasets (performance)
- Not computational jobs

#### Lustre

- Big datasets
- Intensive (computing) jobs
- No job run outside SLURM

#### Archive

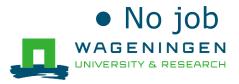

## HPC Anunna – useful information

- HPC Anunna wiki
  - https://wiki.anunna.wur.nl/index.php/Main\_Page
- Linux User Group at WUR
  - https://lug.wur.nl/index.php/Main\_Page
- Support
  - <u>hpc.support@wur.nl</u>

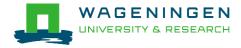

## Questions?

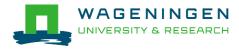

#### Some "advanced" tools in Unix/Linux

#### Jeremie Vandenplas, Gwen Dawes

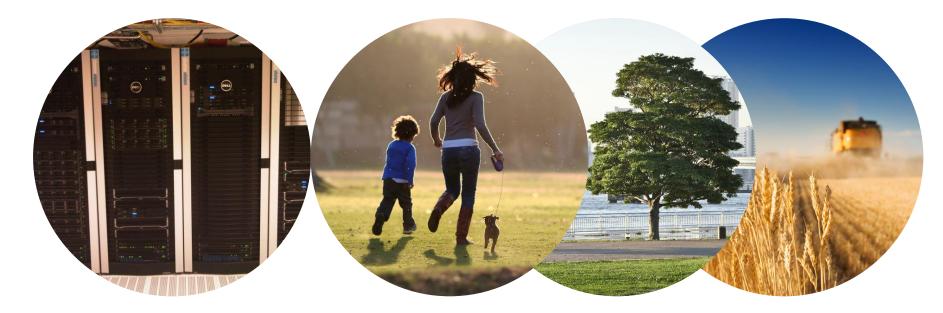

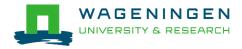

## (De)compressing files

- To compress a file:
   gzip file1
- To decompress a file:
   gunzip file1.gz
   gzip –d file2.gz
- Other commands
   bzip2, xz, zip,...

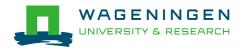

## Transferring files using *scp*

To copy a file *from* an external machine:
 scp username@hostname:~/file1 destination\_name

To copy a file to an external machine:
 scp ~/file1 username@hostname:destination\_name

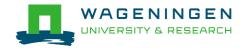

#### Downloading files from the web

To download a file from the web:
 wget [options] [url]

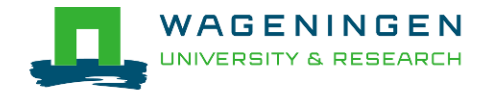

## Making a file executable

To make a file executable chmod u+x file1

To execute a program/script/....
./program [options]
/path/to/the/program/program [options]

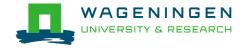

## **Environment variables**

- ~data storage for Unix/Linux shell
- To assign an environment variable

#### MYVARIABLE=my\_value

- To access the data stored within an environment variable:
- echo **\$MYVARIABLE**
- To list all environment variables:

#### env

Remove the existence of an environment variable:

#### unset MYVARIABLE

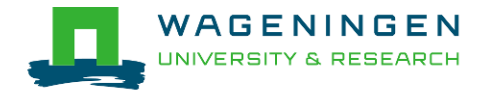

## Environment modules

- Provides many software not installed by default
- module avail
- module list
- module load name
- module rm

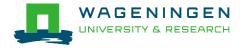

## A bash (Shell) script

- Plain text file which contains a serie/mixture of commands.
- Tip
  - Anything you can run normally on the command line can be put into a script and it will do exactly the same thing.
- Convention: extension of .sh (e.g., script.sh).
- Example

```
Infs01.hpcagrogenomics.wur.nl - PuTTY

Infs01.hpcagrogenomics.wur.nl - PuTTY

Infs01.hpcagrogenomics.wur.nl - PuTTY

Infs01.hpcagrogenomics.wur.nl - PuTTY
Infs01.hpcagrogenomics.wur.nl - PuTTY
Infs01.hpcagrogenomics.wur.nl - PuTTY
Infs01.hpcagrogenomics.wur.nl - PuTTY
Infs01.hpcagrogenomics.wur.nl - PuTTY
Infs01.hpcagrogenomics.wur.nl - PuTTY
Infs01.hpcagrogenomics.wur.nl - PuTTY
Infs01.hpcagrogenomics.wur.nl - PuTTY
Infs01.hpcagrogenomics.wur.nl - PuTTY
Infs01.hpcagrogenomics.wur.nl - PuTTY
Infs01.hpcagrogenomics.wur.nl - PuTTY
Infs01.hpcagrogenomics.wur.nl - PuTTY
Infs01.hpcagrogenomics.wur.nl - PuTTY
Infs01.hpcagrogenomics.wur.nl - PuTTY
Infs01.hpcagrogenomics.wur.nl - PuTTY
Infs01.hpcagrogenomics.wur.nl - PuTTY
Infs01.hpcagrogenomics.wur.nl - PuTTY
Infs01.hpcagrogenomics.wur.nl - PuTTY
Infs01.hpcagrogenomics.wur.nl - PuTTY
Infs01.hpcagrogenomics.wur.nl - PuTTY
Infs01.hpcagrogenomics.wur.nl - PuTTY
Infs01.hpcagrogenomics.wur.nl - PuTTY
Infs01.hpcagrogenomics.wur.nl - PuTTY
Infs01.hpcagrogenomics.wur.nl - PuTTY
Infs01.hpcagrogenomics.wur.nl - PuTTY
Infs01.hpcagrogenomics.wur.nl - PuTTY
Infs01.hpcagrogenomics.wur.nl - PuTTY
Infs01.hpcagrogenomics.wur.nl - PuTTY
Infs01.hpcagrogenomics.wur.nl - PuTTY
Infs01.hpcagrogenomics.wur.nl - PuTTY
Infs01.hpcagrogenomics.wur.nl - PuTTY
Infs01.hpcagrogenomics.wur.nl - Putty
Infs01.hpcagrogenomics.wur.nl - Putty
Infs01.hpcagrogenomics.wur.nl - Putty
Infs01.hpcagrogenomics.wur.nl - Putty
Infs01.hpcagrogenomics.wur.nl - Putty
Infs01.hpcagrogenomics.wur.nl - Putty
Infs01.hpcagrogenomics.wur.nl - Putty
Infs01.hpcagrogenomics.wur.nl - Putty
Infs01.hpcagrogenomics.wur.nl - Putty
Infs01.hpcagrogenomics.wur.nl - Putty
Infs01.hpcagrogenomics.wur.nl - Putty
Infs01.hpcagrogenomics.wur.nl - Putty
Infs01.hpcagrogenomics.wur.nl - Putty
Infs01.hpcagrogenomics.wur.nl - Putty
Infs01.hpcagrogenomics.wur.nl - Putty
Infs01.hpcagrogenomics.wur.nl - Putty
Infs01.hpcagrogenomics.wur.nl - Putty
Infs01.hpcagrogenomics.wur.nl - Putty
Infs01.hpcagrogenomics.wur.nl - Putty
Infs01.hpcagrogenomics.
```

## Try it...

- 1. Create a directory (e.g., 'example\_1') in your Lustre scratch directory
- Download QMSim from this URL and decompress (*unzip*) it:

https://git.wur.nl/dawes001/publicfiles/raw/master/QMSim-Linux.zip

3. Copy the parameter file /lustre/shared/training\_slurm/spring\_2019/serial/training/ex \_serial\_qmsim.prm in your directory!

#### Extra: write a bash script to do all these steps!

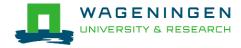

#### Questions?

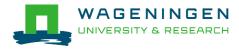

## Solution

```
!/bin/bash
1
 1
 2 #Environment variable
 3 namedir='example 1'
  4
  5 #delete the directory if it exists
  6 if [ -d $namedir ]; then rm -r $namedir; fi
  7
 8 #Create the directory
 9 mkdir $namedir
10
11 #go in the created directory
12 cd Snamedir
13
14 #dowload the archive QMSim
15
   wget https://git.wur.nl/dawes001/public-files/raw/master/QMSim-Linux.zip
16
17 #decompress the archive
18 unzip QMSim-Linux.zip
19
20 #copy the parameter file
21
    cp /lustre/shared/training slurm/ spring_2019 /serial/training/ex serial qmsim.prm .
22
23 #list the content of the directory
24
    13
```

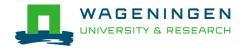

## Extra - Symbolic link

To create a symbolic link to a file/directory, instead of copying it:

In -s /path/to/file1 link

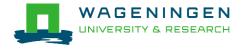

# Submitting and monitoring basic jobs on Anunna

J. Vandenplas, G. Dawes

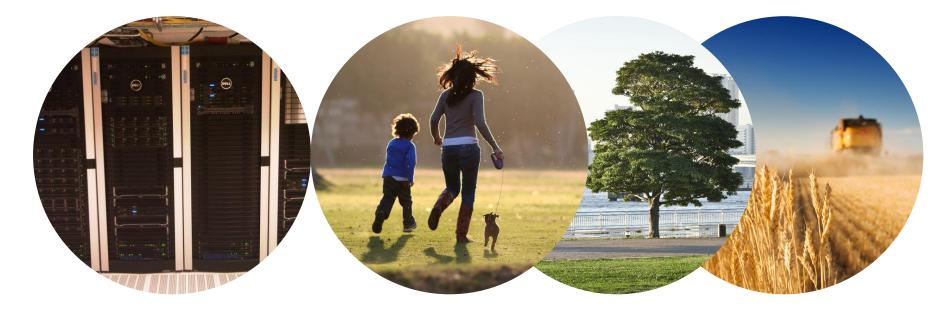

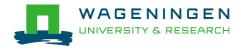

## Outline

- Some definitions
- Running a basic job on the nodes of Anunna
  - Introduction to SLURM
  - Characteristics of a job
  - Writing and submitting a script
  - Monitoring and controlling a job
- Some exercises
- (Extra: Submitting a job array)

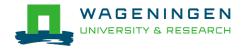

#### Process

## Instance of a computer program that is being executed

top - 13:16:08 up 11 days, 18:06, 43 users, load average: 7.13, 5.27, 4.28 Tasks: 860 total, 6 running, 852 sleeping, 2 stopped, 0 zombie Cpu(s): 89.1%us, 2.8%sy, 0.0%ni, 8.0%id, 0.0%wa, 0.0%hi, 0.0%si, 0.0%st Mem: 66059268k total, 62016800k used, 4042468k free, 88444k buffers Swap: 63999992k total, 19730664k used, 44269328k free, 8198812k cached

|       |          |    |    |       |      |      | - |        |       |                  |
|-------|----------|----|----|-------|------|------|---|--------|-------|------------------|
| PID   | USER     | PR | NI | VIRT  | RES  | SHR  | S | %CPU % | ы́МЕМ | TIME+ COMMAND    |
| 37014 | vande018 | 20 | 0  | 14.2g | 10g  | 2368 | R | 299.3  | 16.3  | 8:13.83 calc_grm |
| 37291 | vande018 | 20 | 0  | 22036 | 2036 | 1036 | R | 0.7    | 0.0   | 0:03.61 top      |
| 936   | vande018 | 20 | 0  | 130m  | 828  | 668  | S | 0.0    | 0.0   | 0:00.23 sshd     |
| 938   | vande018 | 20 | 0  | 112m  | 1968 | 1288 | S | 0.0    | 0.0   | 0:00.20 bash     |
| 6515  | vande018 | 20 | 0  | 127m  | 312  | 308  | S | 0.0    | 0.0   | 0:03.24 screen   |
| 6516  | vande018 | 20 | 0  | 112m  | 384  | 380  | S | 0.0    | 0.0   | 0:00.43 bash     |
| 6520  | vande018 | 20 | 0  | 112m  | 448  | 444  | S | 0.0    | 0.0   | 0:00.83 bash     |
| 13249 | vande018 | 20 | 0  | 130m  | 984  | 808  | S | 0.0    | 0.0   | 0:00.43 sshd     |
| 13283 | vande018 | 20 | 0  | 112m  | 2352 | 1508 | S | 0.0    | 0.0   | 0:00.39 bash     |
| 14627 | vande018 | 20 | 0  | 112m  | 1216 | 1212 | S | 0.0    | 0.0   | 0:00.46 bash     |
| 14689 | vande018 | 20 | 0  | 127m  | 456  | 452  | S | 0.0    | 0.0   | 0:04.53 screen   |
| 14690 | vande018 | 20 | 0  | 112m  | 928  | 924  | S | 0.0    | 0.0   | 0:00.24 bash     |
| 14694 | vande018 | 20 | Θ  | 112m  | 928  | 924  | S | 0.0    | 0.0   | 0:00.17 bash     |
|       |          |    |    |       |      |      |   |        |       |                  |

#### Process

- Instance of a computer program that is being executed
- May be made up of multiple threads that execute instructions concurrently
- Thread
  - Smallest sequence of programmed instructions

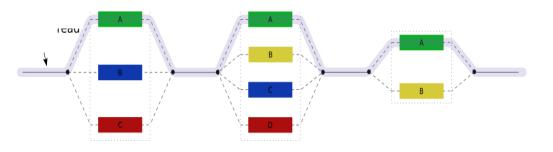

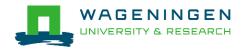

#### Process / Thread

#### • Linux command: *top*

| jvandenp@localhost:~ 92x46                                                 |  |  |  |  |  |  |  |  |  |  |
|----------------------------------------------------------------------------|--|--|--|--|--|--|--|--|--|--|
| top - 13:16:08 up 11 days, 18:06, 43 users, load average: 7.13, 5.27, 4.28 |  |  |  |  |  |  |  |  |  |  |
| Tasks: 860 total,   6 running, 852 sleeping,   2 stopped,   0 zombie       |  |  |  |  |  |  |  |  |  |  |
| Cpu(s): 89.1%us, 2.8%sy, 0.0%ni, 8.0%id, 0.0%wa, 0.0%hi, 0.0%si, 0.0%st    |  |  |  |  |  |  |  |  |  |  |
| Mem: 66059268k total, 62016800k used, 4042468k free, 88444k buffers        |  |  |  |  |  |  |  |  |  |  |
| Swap: 63999992k total, 19730664k used, 44269328k free, 8198812k cached     |  |  |  |  |  |  |  |  |  |  |

| PID   | USER     | PR | NI | VIRT  | RES  | SHR  | S | %CPU  | %MEM | TIME+ COMMAND    |
|-------|----------|----|----|-------|------|------|---|-------|------|------------------|
| 37014 | vande018 | 20 | 0  | 14.2g | 10g  | 2368 | R | 299.3 | 16.3 | 8:13.83 calc_grm |
| 37291 | vande018 | 20 | 0  | 22036 | 2036 | 1036 | R | 0.    | 0.0  | 0:03.61 top      |
| 936   | vande018 | 20 | 0  | 130m  | 828  | 668  | S | 0.0   | 0.0  | 0:00.23 sshd     |
| 938   | vande018 | 20 | 0  | 112m  | 1968 | 1288 | S | 0.0   | 0.0  | 0:00.20 bash     |
| 6515  | vande018 | 20 | 0  | 127m  | 312  | 308  | S | 0.0   | 0.0  | 0:03.24 screen   |
| 6516  | vande018 | 20 | 0  | 112m  | 384  | 380  | S | 0.0   | 0.0  | 0:00.43 bash     |
| 6520  | vande018 | 20 | 0  | 112m  | 448  | 444  | S | 0.0   | 0.0  | 0:00.83 bash     |
| 13249 | vande018 | 20 | 0  | 130m  | 984  | 808  | S | 0.0   | 0.0  | 0:00.43 sshd     |
| 13283 | vande018 | 20 | 0  | 112m  | 2352 | 1508 | S | 0.0   | 0.0  | 0:00.39 bash     |
| 14627 | vande018 | 20 | 0  | 112m  | 1216 | 1212 | S | 0.0   | 0.0  | 0:00.46 bash     |
| 14689 | vande018 | 20 | 0  | 127m  | 456  | 452  | S | 0.0   | 0.0  | 0:04.53 screen   |
| 14690 | vande018 | 20 | 0  | 112m  | 928  | 924  | S | 0.0   | 0.0  | 0:00.24 bash     |
| 14694 | vande018 | 20 | 0  | 112m  | 928  | 924  | S | 0.0   | 0.0  | 0:00.17 bash     |

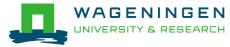

## Running a job on the nodes of Anunna?

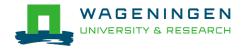

## Running a job on the nodes of Anunna?

#### Job

- An operation or a group of operations treated as a single and distinct unit
- Two parts
  - Resource requests
  - Job steps
    - Tasks that must be done (e.g., software that must be run)

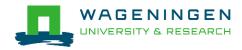

## Running a job on the nodes of Anunna?

#### Job

- An operation or a group of operations treated as a single and distinct unit
- Two parts
  - Resource requests
  - Job steps
    - Tasks that must be done (e.g., software that must be run)
- A job must be submitted to a job scheduler
   Requires a (shell) submission script

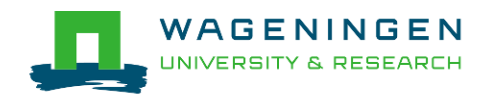

## Job scheduler/Resource manager

#### Software which:

- Manages and allocates resources (compute nodes)
- Manages and schedules jobs on a set of allocated nodes
- Sets up the environment for parallel and distributed computing

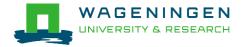

## Job scheduler/Resource manager

#### Software which:

- Manages and allocates resources (compute nodes)
- Manages and schedules jobs on a set of allocated nodes
- Sets up the environment for parallel and distributed computing
- HPC's job scheduler: SLURM (Simple Linux Utility for Resource Management ; http://slurm.schedmd.com/slurm.html)

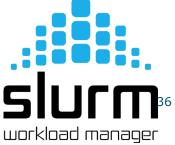

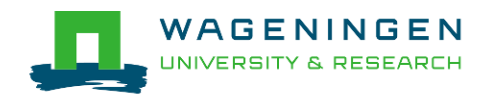

## Some definitions for Slurm

#### Task

• In the Slurm context, it must be understood as a process.

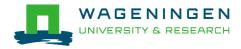

## Some definitions for Slurm

#### Task

- In the Slurm context, it must be understood as a process.
- CPU
  - In the Slurm context, it can be understood as a core or a hardware thread.

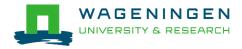

## Some definitions for Slurm

#### Task

- In the Slurm context, it must be understood as a process.
- CPU
  - In the Slurm context, it can be understood as a core or a hardware thread.
- Multithreaded program
  - One task using several CPUs
- Multi-process program
  - Several tasks

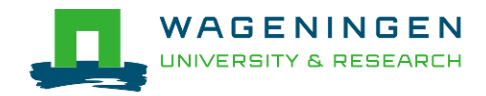

## Running a basic job on the HPC nodes?

#### A submission script is required...

```
#!/bin/bash
            -----Name of the job-----
           #SBATCH --job-name=example1
           #------Mail address-----
           #SBATCH --mail-user=jvandenplas@ulg.ac.be
           #SBATCH --mail-type=ALL
           #-----Output files-----
           #SBATCH --output=output %j.txt
           #SBATCH --error=error output %j.txt
           #-----Other information------
           #SBATCH --comment='Some comments'
Not on
Anunna!
                               ----Required resources-----
           #SBATCH --partition=ABGC Low
           #SBATCH --time=0-1
           #SBATCH --ntasks=1
           #SBATCH --cpus-per-task=1
           #SBATCH --mem-per-cpu=4000
           #-----Bnvironment, Operations and Job steps----
           export OMP NUM THREADS=1
           echo 'Start calc grm'
           srun calc grm --par param.par --pca >out.calc grm
```

#### →... and it must be submitted!

# Running a job?

Several steps

- 1. Characteristics of the jobs?
- 2. Writing a submission script
- 3. Submitting a job
- 4. Monitoring and controlling a job
- 5. Getting an overview of previous and current jobs

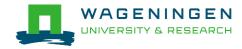

#### What is your job?

- Sequential/parallel
- Resource requests
  - Number of CPUs
  - Amount of RAM
  - Expected computing time
  - ...
- Jobs steps
  - Job steps can be created with the command srun

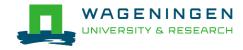

Try to fit to the real use as much as possible!

- Try to ask
  - 4 GB RAM per CPU for nodes with 64 GB
  - 8 GB RAM per CPU for nodes with 128 GB
  - 10.2 GB RAM per CPU for nodes with 328 GB
  - 15.6 GB RAM per CPU for nodes with 1 TB
  - 23.4 GB RAM per CPU for nodes with 1.5 TB

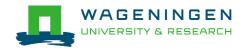

#### What is your job?

- Sequential/parallel
- If parallel: multi-process vs multi-threaded?

#### →How can you tell?

- RTFM!
- Read the source code (if available)
- Just run it!

#### →use *sinteractive*!

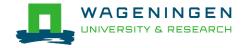

- Run the job using Sandbox environment interactive jobs
  - sinteractive
    - Wrapper on *srun*
    - Request immediate interactive shell on node(s)

sinteractive -p GUESTS\_LOW -c <cpus> --mem <MB>

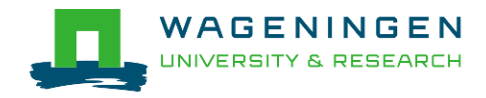

```
😕 🗐 🔲 dawes001@nfs01
File Edit View Search Terminal Help
-bash-4.2$ hostname
nfs01
-bash-4.2$ sinteractive -p GUEST_Low -c 1 --mem 2000
srun: job 1374164 queued and waiting for resources
srun: job 1374164 has been allocated resources
bash-4.2$ hostname
node001
bash-4.2$
                                        Shell now on node with
                                        resources contained
                                        →just like a real script!
```

# Try it...

- 1. Create a directory (e.g., 'example\_1') in your Lustre scratch directory
- 2. Download QMSim from this URL and decompress it: <u>https://git.wur.nl/dawes001/public-</u> <u>files/raw/master/QMSim-Linux.zip</u>
- 3. Copy the parameter file /lustre/shared/training\_slurm/spring\_2018/serial/training/ex \_serial\_qmsim.prm in your directory!
- Try to find the requirements (e.g., memory) of QMSim16 using sinteractive

(The parameter file must be mentioned in the command line)

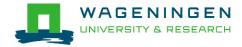

### Questions?

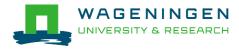

# 2. Writing a submission script

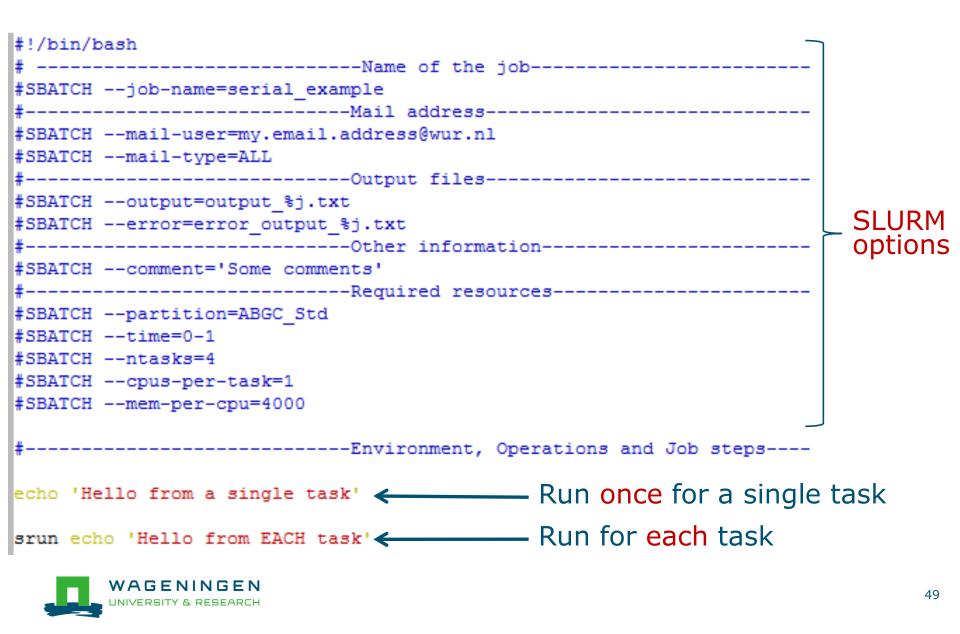

## The Slurm command *srun*

#### srun [options] executable [args]

- Run a parallel job on cluster
- Useful options

| Option                | Report                                   |
|-----------------------|------------------------------------------|
| -c= <ncpus></ncpus>   | Request that ncpus allocated per process |
| -n= <number></number> | Specify the number of tasks to run       |

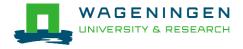

### The Slurm command srun

[wanda0180nfe01 wanda01810

```
IAGUAGOTOGUITAAT AGUAGATOIA
       [vande018@nfs01 vande018]$ cat script slurm.sh
       #!/bin/bash
       # -----Name of the job-----
       #SBATCH --job-name=serial example
       #-----Bail address------
       #SBATCH --mail-user=my.email.address@wur.nl
       #SBATCH --mail-type=ALL
       #SBATCH --output=output %j.txt
       #SBATCH --error=error_output_%j.txt
       #SBATCH --comment='Some comments'
       #SBATCH --partition=ABGC Std
       #SBATCH --time=0-1
       #SBATCH --ntasks=4
       #SBATCH -- cpus-per-task=1
       #SBATCH --mem-per-cpu=4000
                     -----Environment, Operations and Job steps----
       echo 'Hello from a single task'
       srun echo 'Hello from EACH task'
       [vande018@nfs01 vande018]$
       [vande018@nfs01 vande018]$ cat output 10969988.txt
       Hello from a single task 🔶 🗕
       Hello from EACH task
       Hello from EACH task
WAGENIN Hello from EACH task
INIVERSITY & RE
       [vande018@nfs01 vande018]$
```

## Some SLURM options

| You want                                   | SLURM option                                                 |
|--------------------------------------------|--------------------------------------------------------------|
| To set a <b>job name</b>                   | job-name="job1"                                              |
| To get <b>emails</b>                       | mail-user=name.name@wur.nl<br>mail-type=BEGIN END FAILED ALL |
| To set the name of the <b>output</b> files | output=output_%j.txt<br>error=error_output_%j.txt            |
| To attach a <b>comment</b> to the job      | comment="abcd"                                               |

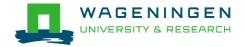

### Some SLURM options: resource

| You want                                                              | SLURM option                  |
|-----------------------------------------------------------------------|-------------------------------|
| To choose a <b>partition</b>                                          | partition=ABGC_Low Std High   |
| To choose a <b>specific feature</b><br>(e.g., a regular compute node) | constraint=normalmem largemem |
|                                                                       |                               |
| 3 independent processes                                               | ntasks=3                      |
| 3 independent processes to spread across 2 nodes                      | ntasks=3ntasks-per-node=2     |
| 3 <b>processes</b> that can use each <b>2 cores</b>                   | ntasks=3cpus-per-task=2       |
| spread across 2 nodes<br>3 processes that can use each 2              |                               |

4000MB per cpu

--mem-per-cpu=4000

## Some SLURM options: partitions

#### xxxx\_Low

- Limited time (8h)
- Very cheap
- xxxx\_Std
  - No limit
- xxxx\_High
  - No limit + extra costs

#### \*\*\*\* = ABGC/ESG/GUEST/EDUCATION/...

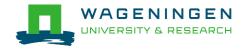

## Some SLURM options: features

- 128g/384g/1019g/1536g/normalmem/largemem/morem em
  - Nodes with specific RAM
- 16cpus/32cpus/64cpus
  - Nodes with a specific total number of CPUs
- 4gpercpu/8gpercpu/16gpercpu/24gpercpu
- nvidia/K80/V100
  - Nodes with GPUs
- Amd/avx512/intel
  - Nodes with specific processors
- dagon/enlil/gilgamesh/ki/ninsun/siris/gen2

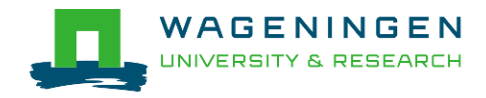

# 3. Submitting a job

#### The scripts are submitted using the sbatch command

jvandenp@localhost:~ 91x42
[vande018@nfs01 shared\_memory]\$ ls
ex0\_mthread.prm QMSim16 script\_slurm.sh
[vande018@nfs01 shared\_memory]\$
[vande018@nfs01 shared\_memory]\$ sbatch script\_slurm.sh
Submitted batch job 1120242

- Slurm gives an ID to the job (\$JOBID)
- Options may be passed from the command line
  - E.g., sbatch --ntasks=3 script\_slurm.sh
  - Will override value in script

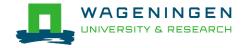

## Some jobs and their option requirements

- Serial example
- Embarrassingly parallel example
- Shared memory example
- Message passing example

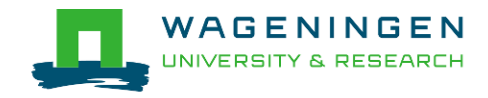

## Some jobs and their option requirements

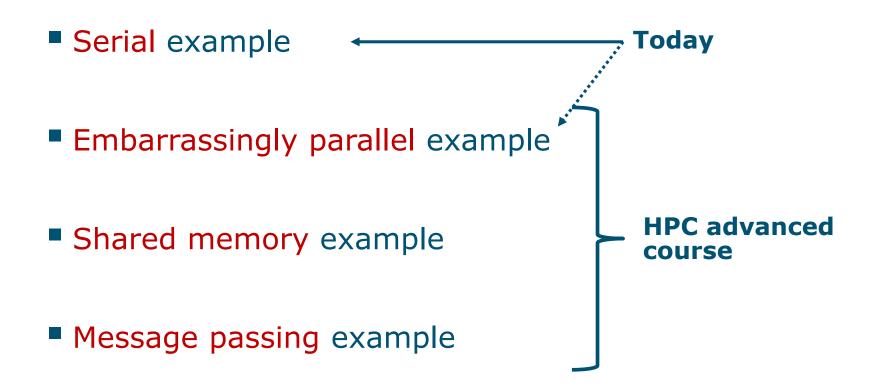

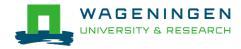

## A serial example

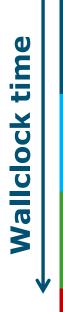

# You run one (several) program(s) seriallyThere is no parallelism

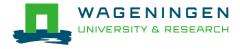

## A serial example: resource

| You want              | SLURM options      |  |  |
|-----------------------|--------------------|--|--|
| To chose a partition  | partition=ABGC_Std |  |  |
| 8 hours               | time=00-08:00:00   |  |  |
| 1 independent process | ntasks=1           |  |  |
| 4000MB per CPU        | mem-per-cpu=4000   |  |  |
|                       |                    |  |  |
| You use               | (srun) ./myprog    |  |  |

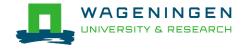

### A serial example: script

```
#!/bin/bash
# -----Name of the job-----
#SBATCH --job-name=serial example
#-----Mail address-----
#SBATCH --mail-user=my.email.address@wur.nl
#SBATCH --mail-type=ALL
#SBATCH --output=output %j.txt
#SBATCH --error=error output %j.txt
 #SBATCH --comment='Some comments'
#SBATCH --partition=ABGC Std
#SBATCH --time=0-1
#SBATCH --ntasks=1
#SBATCH --cpus-per-task=1
#SBATCH --mem-per-cpu=4000
     -----Environment, Operations and Job steps----
srun echo 'Hello'
  JNIVERSITY & RESEARCH
```

# 4. Monitoring and controlling a job scancel

scancel [options] [job\_id[.step\_id]...]

• Cancel jobs or job steps

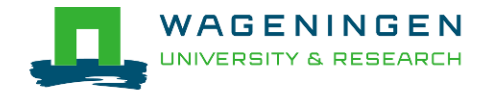

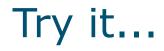

#### Write a Slurm script to run QMSim16 with the required memory and submit it!

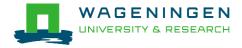

# Helpful tool

#### /cm/shared/apps/accounting/sbatch-generator

| Activités 🔄 Terminator 🗸 | mer 7 jun, 09:59 🛛 🚔 14 °C                                                                                                    | 读: en 🕶 📲 🌒 🖌 🖛 |
|--------------------------|----------------------------------------------------------------------------------------------------|-----------------|
|                          | vande018@node040:~                                                                                                    | _ = ×           |
|                          | vande018@node040;~ 190x52                                                                                                    |                 |
|                          | Type of SLURM job          [*]       Single/Multiprocess         []       2         Multithreaded/OpenMP       []         []       3         MPI |                 |
|                          | <pre></pre>                                                                                                    |                 |

# 4. Monitoring and controlling a job

Commonly used commands to monitor and control a job

- squeue
- scontrol
- scancel
- sprio

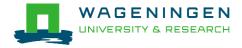

# 4. Monitoring and controlling a job*squeue*

#### squeue [options]

- View information about jobs located in the SLURM scheduling queue
- Useful options

| Option                           | Report                                                   |
|----------------------------------|----------------------------------------------------------|
| -j <job_id_list></job_id_list>   | Report for a list of <b>specific jobs</b>                |
| -1                               | Report <b>time limit</b>                                 |
| start                            | Report the <b>expected start time</b><br>of pending jobs |
| -u <user_id_list></user_id_list> | Report for a list of <b>users</b>                        |

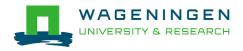

# 4. Monitoring and controlling a job *squeue*

| H.                              | vande018@node020:~ 92x46 |          |          |    |             |                        |
|---------------------------------|--------------------------|----------|----------|----|-------------|------------------------|
| [vande018@nfs01 anag]\$ \squeue |                          |          |          |    |             |                        |
| JOBID P                         | ARTITION                 | NAME     | USER     | ST | TIME        | NODES NODELIST(REASON) |
| 1092677                         | ABGC_Low                 | asreml_R | pelt006  | R  | 22-10:04:41 | 1 node001              |
| 1120251                         | ABGC_Low                 | calcgrm  | vande018 | R  | 45:25       | 1 node006              |
| 1119982                         | ABGC_Low                 | run_PLIN | calus001 | R  | 9:24:43     | 1 node021              |
|                                 | _                        | run_PLIN |          | R  | 9:51:53     | 1 node013              |
| 1083998                         | ABGC_Std                 | STELLS   | otten030 | R  | 51-16:42:46 | 1 fat001               |
| 1109401                         | ABGC_Std                 | AG_Prove | derks047 | R  | 21-05:28:18 | 1 fat001               |
| 1119974                         | ABGC_Std                 | beagle41 | bouwm024 | R  | 9:44:30     | 1 node020              |
| 1119973                         | ABGC_Std                 | beagle41 | bouwm024 | R  | 9:48:50     | 1 node019              |
| 1119957                         | ABGC_Std                 | AG_MS_VC | derks047 | R  | 10:34:59    | 1 node007              |
| 1119856                         | ABGC_Std                 | F17Run28 | tengh001 | R  | 2-23:17:01  | 1 node001              |
| 1118228                         | ABGC_Std                 | run_m8.s | calus001 | R  | 5-22:50:59  | 1 node005              |
| 1118229                         | ABGC_Std                 | run_m8.s | calus001 | R  | 5-22:50:59  | 1 node001              |
| 1118230                         | ABGC_Std                 | run_m8.s | calus001 | R  | 5-22:50:59  | 1 node001              |
| 1118231                         | ABGC_Std                 | run_m8.s | calus001 | R  | 5-22:50:59  | 1 node002              |
|                                 | _                        | run_m8.s |          | R  | 5-22:50:59  | 1 node002              |
| 1118233                         | ABGC_Std                 | run_m8.s | calus001 | R  | 5-22:50:59  | 1 node004              |

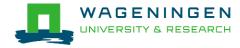

# 4. Monitoring and controlling a job *scontrol*

#### scontrol [options] [command]

- View Slurm configuration and state
- Update job resource request
- Work only for running jobs
- Useful options

scontrol show job JOB\_ID scontrol show nodes

→Lots of information

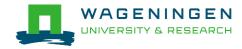

# 4. Monitoring and controlling a job **scontrol**

jvandenp@localhost:~ 91x42 [vande018@nfs01 anag]\$ scontrol show jobid 1120249 JobId=1120249 Name=calcarm UserId=vande018(17240402) GroupId=domain users(16777729) Priority=1 Account=4414801570 QOS=normal JobState=RUNNING Reason=None Dependency=(null) Requeue=1 Restarts=0 BatchFlag=1 ExitCode=0:0 RunTime=00:01:29 TimeLimit=2-00:00:00 TimeMin=N/A SubmitTime=2016-03-29T18:48:38 EligibleTime=2016-03-29T18:48:38 StartTime=2016-03-29T18:48:38 EndTime=2016-03-31T18:48:38 PreemptTime=None SuspendTime=None SecsPreSuspend=0 Partition=ABGC Low AllocNode:Sid=nfs01:10205 RegNodeList=(null) ExcNodeList=(null) NodeList=node006 BatchHost=node006 NumNodes=1 NumCPUs=16 CPUs/Task=16 RegS:C:T=\*:\*:\* MinCPUsNode=16 MinMemoryCPU=4000M MinTmpDiskNode=0 Features=(null) Gres=(null) Reservation=(null) Shared=OK Contiguous=0 Licenses=(null) Network=(null) Command=/lustre/scratch/WUR/ABGC/vande018/apy1/popsbi/anag/lance.sh WorkDir=/lustre/scratch/WUR/ABGC/vande018/apv1/popsbi/anag

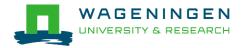

# 4. Monitoring and controlling a job scancel

scancel [options] [job\_id[.step\_id]...]

• Cancel jobs or job steps

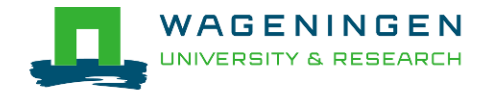

# Monitoring and controlling a job sprio

#### sprio [options]

- View the components of a job's scheduling priority
- Rule: a job with a lower priority can start before a job with a higher priority IF it does not delay that jobs's start time
- Useful options

| Option                           | Report                                    |
|----------------------------------|-------------------------------------------|
| -j <job_id_list></job_id_list>   | Report for a list of <b>specific jobs</b> |
| -1                               | Report more information                   |
| -u <user_id_list></user_id_list> | Report for a list of <b>users</b>         |

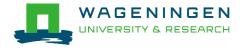

## 5. Getting an overview of jobs

#### Previous and running jobs

- sacct
- Running jobs
  - scontrol
  - sstat
- Previous jobs
  - Contents of emails (--mail-type=END|ALL)

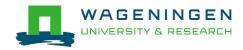

# 5. Getting an overview of jobs *sacct*

#### sacct [options]

- Display accounting data for all jobs/steps
- Some information are available only at the end of the job
- Useful options

| Option                         | Report                                    |
|--------------------------------|-------------------------------------------|
| -j <job_id_list></job_id_list> | Report for a list of <b>specific jobs</b> |
| format                         | Comma separated list of fields            |

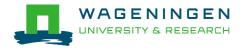

# 5. Getting an overview of jobs *sacct*

| vande0180nfs01           | anag]\$ jobid=1120 | 217                      |                             |              |                                                                   | jvandenp@localhost:~ |
|--------------------------|--------------------|--------------------------|-----------------------------|--------------|-------------------------------------------------------------------|----------------------|
| [vande018@nfs01          | anag]\$ sacct -j   | \$jobidfo                |                             |              | Eligible,Start,End                                                |                      |
|                          | JobID              | Submit                   | Eli                         | gible        | Start                                                             | End                  |
|                          | 2016-03-29T1       | 5:30:12 201<br>\$jobidfo | 6-03-29T16:3<br>rmat=JobID% | 30:12 2016-0 | 03-29T16:30:12 2016<br>03-29T16:30:12 2016<br>2e,AveRSS,MaxVMSize | -03-29T16:30:14      |
| 1120217<br>1120217.batch | _555872K           | 83432K                   | 555872K                     | 83432K       |                                                                   |                      |

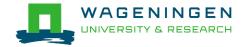

## 5. Getting an overview of running jobs *sstat*

#### sstat [options]

- Display various status information of a running job/step
- Work only if srun if used
- Useful options

| Option                         | Report                                    |
|--------------------------------|-------------------------------------------|
| -j <job_id_list></job_id_list> | Report for a list of <b>specific jobs</b> |
| format                         | Comma separated list of fields            |

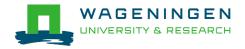

## 5. Getting an overview of running jobs sstat

| -                                                           |                                | j                            | vandenp@localhost:~                           | 92x46                 |                        |                              |  |
|-------------------------------------------------------------|--------------------------------|------------------------------|-----------------------------------------------|-----------------------|------------------------|------------------------------|--|
|                                                             | xVMŠize MaxVM<br>MaxPages MaxP | SizeNode<br>agesNode         | MaxVMSizeTask<br>MaxPagesTask<br>nsumedEnergy | AveVMSize<br>AvePages |                        | MaxRSSNode M<br>MinCPUNode M |  |
| 0 62096348K<br>0 58:12.000                                  | 1                              | node006<br>node006<br>972295 |                                               | 90449472K<br>31K      | 62096348K<br>58:12.000 | node006<br>node006           |  |
| [vande018@nfs01<br>JobID<br>1120251.0 58<br>[vande018@nfs01 | AveCPU Av<br>:55.000_ 62096    | eRSS N                       | MaxRSS<br><br>96348K                          | n35, Maxn35           | - ) 1120231            |                              |  |

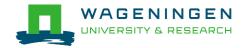

## 5. Getting an overview of jobs *emails*

Displays time, memory and CPU data

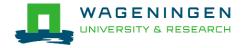

|       | From: root <root@master1.hpcagrogenomics.wur.nl></root@master1.hpcagrogenomics.wur.nl>   |  |  |  |  |  |  |
|-------|------------------------------------------------------------------------------------------|--|--|--|--|--|--|
| 5. Ge | To: Vandenplas, Jeremie                                                                  |  |  |  |  |  |  |
|       |                                                                                          |  |  |  |  |  |  |
|       | Subject: SLURM Job_id=1452680 Name=snpblup Failed, Run time 00:43:24, FAILED, ExitCode 1 |  |  |  |  |  |  |
|       | Final State: FAILED                                                                      |  |  |  |  |  |  |
| ema   |                                                                                          |  |  |  |  |  |  |
|       | Time data:                                                                               |  |  |  |  |  |  |
|       | JobID Submit Eligible End Timelimit Elapsed                                              |  |  |  |  |  |  |
|       |                                                                                          |  |  |  |  |  |  |
|       | 1452680 2017-06-01T11:05:46 2017-06-01T11:05:46 2017-06-01T15:57:28 1-00:00:00 00:43:24  |  |  |  |  |  |  |
|       | 1452680.batch 2017-06-01T15:14:04 2017-06-01T15:14:04 2017-06-01T15:57:28 00:43:24       |  |  |  |  |  |  |
|       |                                                                                          |  |  |  |  |  |  |
| Displ | Memory data:                                                                             |  |  |  |  |  |  |
| Pispi | JobID RegMem AveVMSize AveRSS MaxVMSize MaxRSS                                           |  |  |  |  |  |  |
|       |                                                                                          |  |  |  |  |  |  |
|       | 1452680 4000Mc                                                                           |  |  |  |  |  |  |
|       | 1452680.batch 4000Mc 79868064K 48562480K 79868064K 48562480K                             |  |  |  |  |  |  |
|       |                                                                                          |  |  |  |  |  |  |
|       | CPU data:                                                                                |  |  |  |  |  |  |
|       | JobID NCPUS NTasks CPUTime UserCPU SystemCPU TotalCPU AveCPU MinCPU                      |  |  |  |  |  |  |
|       |                                                                                          |  |  |  |  |  |  |
|       | 1452680 16 11:34:24 39:07.705 04:10.573 43:18.279                                        |  |  |  |  |  |  |
|       | 1452680.batch 16 1 11:34:24 39:07.705 04:10.573 43:18.279 00:42:53 00:42:53              |  |  |  |  |  |  |
|       |                                                                                          |  |  |  |  |  |  |
|       | Accounting Data:                                                                         |  |  |  |  |  |  |
|       | Current resource costs:                                                                  |  |  |  |  |  |  |
|       | TYPE COST TIME                                                                           |  |  |  |  |  |  |
|       | Std 0.049 2017-01-01 00:00:00                                                            |  |  |  |  |  |  |
|       | High 0.099 2017-01-01 00:00:00                                                           |  |  |  |  |  |  |
|       | Low 0.025 2017-01-01 00:00:00                                                            |  |  |  |  |  |  |
|       |                                                                                          |  |  |  |  |  |  |
|       | home 400.0 2017-01-01 00:00:00                                                           |  |  |  |  |  |  |
|       | scratch 0.0 2014-12-12 15:52:06                                                          |  |  |  |  |  |  |
|       | backup 400.0 2017-01-01 00:00:00                                                         |  |  |  |  |  |  |
|       | nobackup 200.0 2017-01-01 00:00:00                                                       |  |  |  |  |  |  |
|       | LISEP: vondo019                                                                          |  |  |  |  |  |  |
|       | USER: vande018                                                                           |  |  |  |  |  |  |
|       | Disk costs                                                                               |  |  |  |  |  |  |
|       | backup: 0.0 EUR                                                                          |  |  |  |  |  |  |
|       | home: 0.0 EUR                                                                            |  |  |  |  |  |  |
|       | nobackup: 0.0 EUR                                                                        |  |  |  |  |  |  |
|       | scratch: 0.0 EUR<br>TOTAL: 0.0 EUR                                                       |  |  |  |  |  |  |
| WAC   |                                                                                          |  |  |  |  |  |  |
|       | Total number of jobs: 39                                                                 |  |  |  |  |  |  |
|       | Compute costs by Partition                                                               |  |  |  |  |  |  |
|       |                                                                                          |  |  |  |  |  |  |

#### Information on the HPC

#### /cm/shared/apps/accounting/node\_reserve\_usage\_graph

| Activitás         | 🗵 Terminator マ ven 2 jun, 12:11   痩 25,2 ℃ 读 en マ 🛔 🌒 🗿 マ                             |
|-------------------|---------------------------------------------------------------------------------------|
| Activities        |                                                                                       |
|                   | vande018@node006:~ _ ¤ ×                                                              |
| ₽                 | vande018@node006:~ 190x52                                                             |
| [vande0]<br>node: | 8@nfs01 training_slurm]\$ /cm/shared/apps/accounting/node_reserved_usage_graph<br> 0% |
|                   |                                                                                       |
| fat002.           |                                                                                       |
|                   |                                                                                       |
| node001:          | 2020202020202020202020202020202020202020                                              |
| node002.          |                                                                                       |
|                   |                                                                                       |
|                   |                                                                                       |
|                   |                                                                                       |
| node004:          | ССССССССССССССССССССССССССССССССССССС                                                 |
| node005.          |                                                                                       |
| noueves.          |                                                                                       |
| node006:          |                                                                                       |
|                   | ММММММ                                                                                |
| node007:          | CCCCCCCCCCCCCCCCCCCCCCCCCCCCCCCCCCCCCC                                                |
| node008:          | 2020202020202020202020202020202020202020                                              |
|                   |                                                                                       |
| node009:          | CCCCCCCCCCCCCCCCCCCCCCCCCCCCCCCCCCCCCC                                                |
| node010:          |                                                                                       |
| noueoro.          |                                                                                       |
| node011:          |                                                                                       |
| node012:          | 2020202020202020202020202020202020202020                                              |
|                   |                                                                                       |
| node013:          |                                                                                       |
| node014:          | 2222222                                                                               |
|                   |                                                                                       |
| node015:          |                                                                                       |
| node016:          |                                                                                       |
| node017:          | 000000000000000000000000000000000000000                                               |
| neacer.           |                                                                                       |
| node018:          |                                                                                       |
| node019:          | 3030303030303030303030303030303030303030                                              |
| node020:          | MMMMMMM<br>CCCCCCCCCCCCCCCCCCCCCCCCCCCCCC                                             |
|                   |                                                                                       |
| node021:          |                                                                                       |
| node022:          |                                                                                       |
| nodo022           |                                                                                       |

node023:

#### Information on the HPC Anunna

- /cm/shared/apps/accounting/node\_reserve\_usag
  e\_graph
- /cm/shared/apps/accounting/get\_my\_bill
- sinfo
- scontrol show nodes

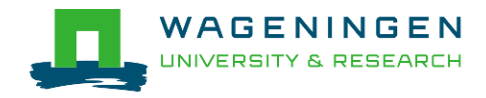

#### Extra information – job array

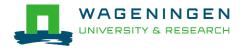

## An embarrassingly parallel example

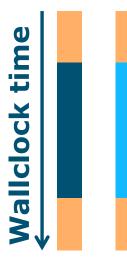

- Parallelism is obtained by launching the same program multiple times simultaneously
- Everybody does the same thing
- No inter-process communication
- Useful cases
  - Multiple input/data files
  - Random sampling
  - •

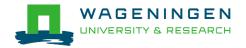

An embarrassingly parallel example Multiple input/data files

The program processes input/data from one file
 Launch the same program multiple times on distinct input/data files

- It could be submit several times manually
- Or use job arrays!

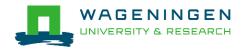

### An embarrassingly parallel example Resource

| SLURM options                                    |
|--------------------------------------------------|
| partition=ABGC_Std                               |
| time=00-08:00:00                                 |
| array=1-3                                        |
| ntasks=1                                         |
| mem-per-cpu=4000                                 |
|                                                  |
| <pre>\$SLURM_ARRAY_TASK_ID (srun) ./myprog</pre> |
|                                                  |

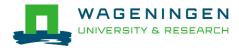

#-----Environment, Operations and Job steps----

echo "Processing the array \$SLURM\_ARRAY\_TASK\_ID"
mkdir simulation\_\$SLURM\_ARRAY\_TASK\_ID && cd simulation\_\$SLURM\_ARRAY\_TASK\_ID
../QMSim16 ../ex0.prm >out.qmsim
SLURM script

[vande018@nfs01 one\_parameter\_file]\$

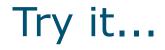

#### Write a Slurm script to run 4 times the program QMSim16 with 1 thread and a total of 4 GB RAM.

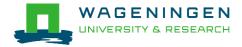

Thank you!

## Questions?

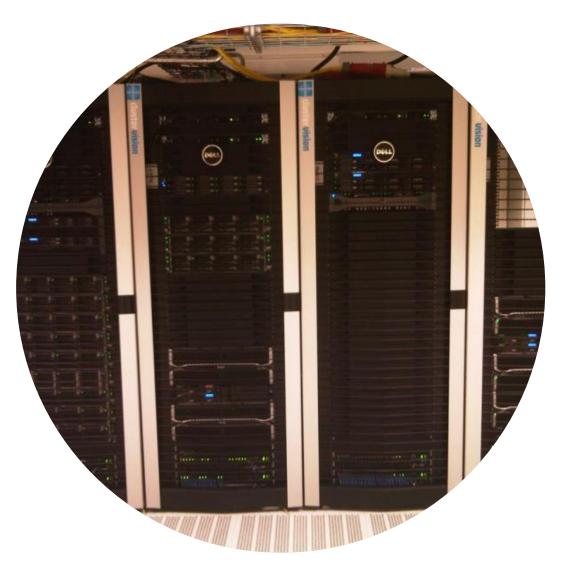

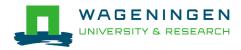

### Helpful tool

#### http://www.ceci-hpc.be/scriptgen.html

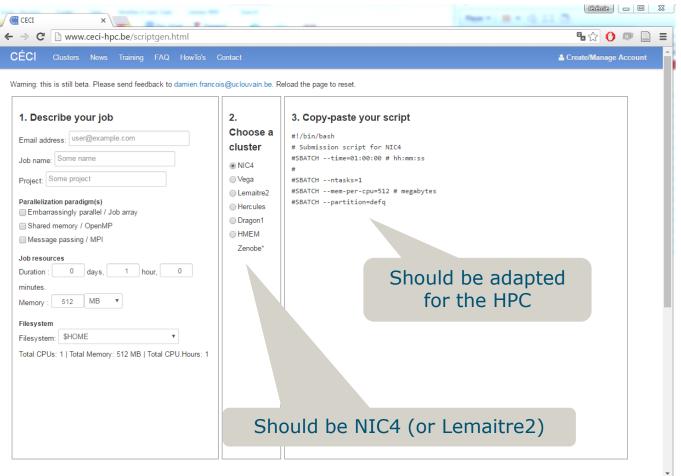

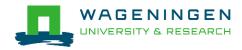